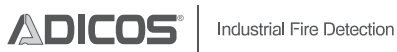

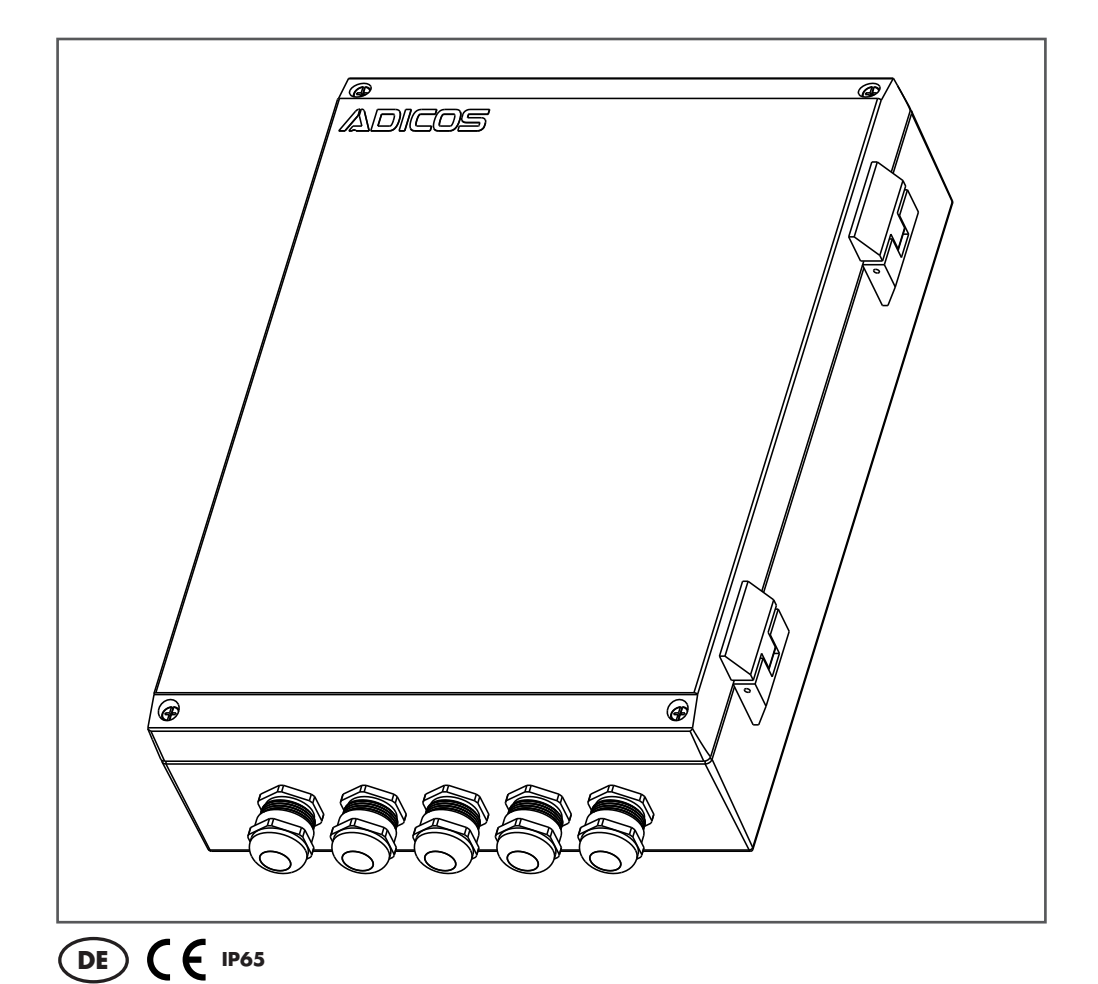

## Betriebsanleitung

M-BUSMASTER XF

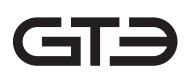

ADICOS M-Busmaster XF Betriebsanleitung Artikelnummer: 420-2410-003 Index: DE21 Veröffentlichungsdatum: 10.01.2023 – Originalanleitung –

Hersteller: GTE Industrieelektronik GmbH Helmholtzstr. 21, 38-40 41747 Viersen GERMANY

Support-Hotline: +49 2162 3703-0 E-Mail: support.adicos@gte.de

© 2023 GTE Industrieelektronik GmbH – Dieses Dokument und alle darin enthaltenen Abbildungen sind urheberrechtlich geschützt und dürfen ohne ausdrückliche Genehmigung des Herstellers nicht entnommen, verändert oder verbreitet werden!

Technische Änderungen vorbehalten!

ADICOS® und GSME® sind eingetragene Marken der GTE Industrieelektronik GmbH.

## **Kurzbeschreibung**

Das Advanced Discovery System (ADICOS®) wird zur Früherkennung von Bränden in industriellen Umgebungen eingesetzt. Es besteht aus verschiedenen, eigenständigen Meldereinheiten. Durch Parametrierung und geeignete Anordnung der Detektoren erfüllt das System ein vorgegebenes Detektionsziel.

Die ADICOS-Melder werden über den ADICOS-M-Bus mit dem ADICOS M-BUSMASTER verbunden.

Der M-BUSMASTER XF ist die zentrale Schnittstelle für die ADICOS-Brandmelder. Gegenüber dem M-BUSMASTER S verfügt er über erweiterte Funktionalität (XF – Extended Function): Er steuert die Kommunikation mit bis zu 255 ADICOS-Meldern und ist auch bei hohen Reichweiten einsetzbar. Über eine serielle Schnittstelle (RS232, mit Adapter USB) oder Ethernet ist der Zugriff durch einen Service-PC möglich.

- Robuste Bauform durch Aluminium-Gehäuse
- Hohe Feuchtigkeits- und Staubresistenz
- Kommunikation mit bis zu 255 Meldern
- Integrierte Überlasterkennung
- Serielle Schnittstelle zur Bedienung der Melderanlage
- Ethernet-Schnittstelle optional
- Geringer Verdrahtungsaufwand
- Zentrale Datenerfassung und Visualisierung über PC-Software
- Repeater-Funktion zur Reichweitenverlängerung
- Anschlussmöglichkeit für 24V-USV

# **Inhaltsverzeichnis**

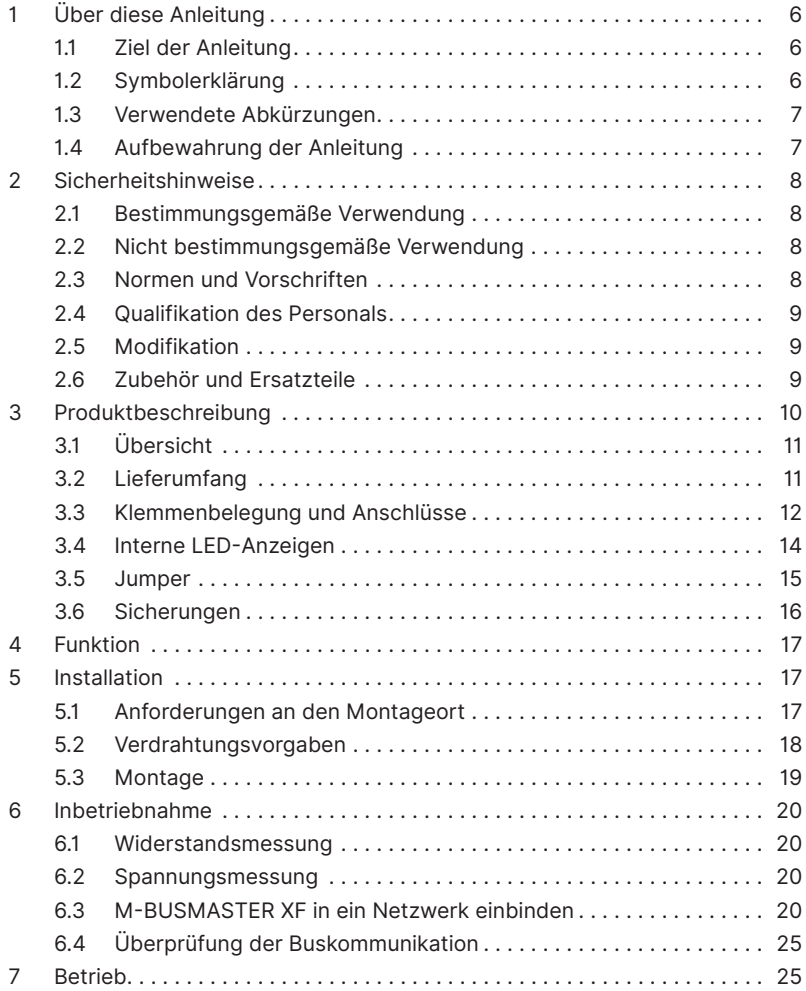

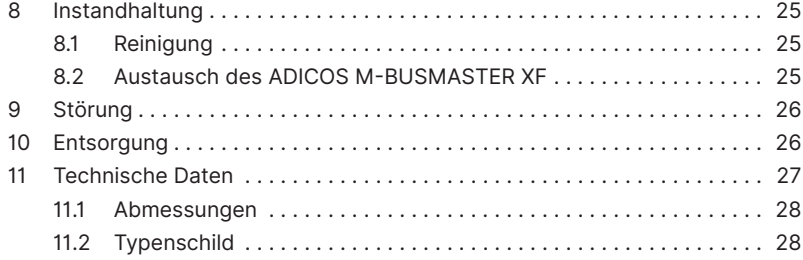

## **1 Über diese Anleitung**

### **1.1 Ziel der Anleitung**

Diese Anleitung beschreibt Anforderungen an eine ordnungsgemäße Montage, Verdrahtung, Inbetriebnahme und Bedienung des ADICOS M-BUSMASTER XF. Nach erfolgter Inbetriebnahme dient sie als Nachschlagewerk bei Störungen.

Sie richtet sich ausschließlich an sachkundiges Fachpersonal (–› Kap. "2 Sicherheitshinweise")

### **1.2 Symbolerklärung**

Für bestmögliche Verständlichkeit verwendet diese Anleitung eine durchgängige Struktur. Dabei kommen die folgenden Kennzeichnungen zum Einsatz.

#### **Handlungsziele**

Handlungsziele beschreiben das durch die darauffolgenden Handlungsanweisungen zu erreichende Ergebnis. Handlungsziele werden im **Fettdruck** dargestellt.

#### **Handlungsanweisungen**

Handlungsanweisungen beschreiben die zur Erreichung des davor genannten Handlungszieles durchzuführenden Tätigkeiten. Handlungsanweisungen werden folgendermaßen dargestellt.

- ► Einzelne Handlungsanweisung
- **1** Erste von mehreren aufeinanderfolgenden Handlungsanweisungen
- **2** Zweite von mehreren aufeinanderfolgenden Handlungsanweisungen
- **3** usw.

#### **Zwischenzustände**

Im Falle von beschreibbaren Zwischenzuständen oder -ereignissen, die sich nach Handlungsschritten ergeben (z. B. Displayanzeigen, interne Funktionsschritte, etc.), werden diese folgendermaßen dargestellt:

 $\triangleright$  Zwischenzustand

#### **Verwendete Warnhinweise**

Diese Anleitung verwendet die folgenden Hinweistypen:

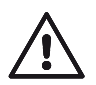

#### **GEFAHR!**

Dieser Hinweistyp signalisiert eine Gefahr, die unmittelbar zum Tod oder zu schweren Verletzungen führt.

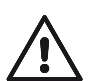

#### **WARNUNG!**

Dieser Hinweistyp signalisiert eine Gefahr, die zum Tod oder zu schweren Verletzungen führen kann.

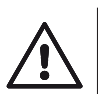

#### **VORSICHT!**

Dieser Hinweistyp signalisiert eine Gefahr, die zu leichten Körperverletzungen führen kann!

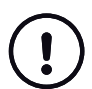

#### **HINWEIS!**

Dieser Hinweistyp weist auf eine möglicherweise gefährliche Situation hin, die zu Sachschäden führen kann, wenn sie nicht gemieden wird.

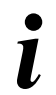

#### **Tipps und Empfehlungen**

Dieser Hinweistyp gibt Informationen, die für den weiteren Betrieb des Gerätes unmittelbar von Bedeutung sind.

### **1.3 Verwendete Abkürzungen**

Diese Anleitung verwendet die folgenden Abkürzungen:

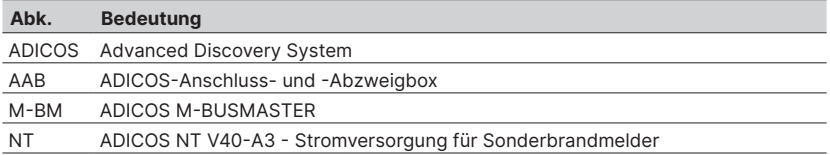

### **1.4 Aufbewahrung der Anleitung**

Bewahren Sie dieses Dokument griffbereit und in unmittelbarer Nähe der Melder auf, um bei Bedarf nachschlagen zu können.

## **2 Sicherheitshinweise**

ADICOS M-BUSMASTER XF gewährleisten bei ordnungsgemäßer Installation, Inbetriebnahme, Bedienung und Wartung Betriebssicherheit. Hierfür ist es unbedingt erforderlich, diese Anleitung und die darin enthaltenen Sicherheitshinweise vollständig zu lesen, zu verstehen und zu befolgen.

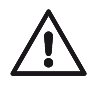

## **GEFAHR!**

**Personenschaden und Sachschaden!**

Installations- und Bedienungsfehler können zum Tod, zu schweren Verletzungen sowie zur Beschädigung der Industrieanlage führen.

**• Diese Anleitung ist vollständig zu lesen und zu befolgen!**

### **2.1 Bestimmungsgemäße Verwendung**

Der ADICOS M-BUSMASTER XF ist nach dem Stand der Technik und den anerkannten sicherheitstechnischen Regeln gebaut.

Das Gerät darf ausschließlich innerhalb der in den Betriebsbedingungen genannten Grenzen betrieben werden. Diese sind in Kap. 11, »Technische Daten« beschrieben.

Zur bestimmungsgemäßen Verwendung gehört auch die Beachtung dieser Anleitung sowie die Einhaltung aller geltenden länderspezifischen Bestimmungen.

Eine anderweitige Verwendung des ADICOS M-BUSMASTER XF ist nicht zulässig. Bei jeder anderen Verwendung sowie Veränderungen am Produkt, auch im Rahmen von Montage und Wartung, verfällt jeglicher Gewährleistungsanspruch.

## **2.2 Nicht bestimmungsgemäße Verwendung**

Der ADICOS M-BUSMASTER XF darf nicht in explosionsgefährdeten Bereichen installiert werden.

### **2.3 Normen und Vorschriften**

Bei Installation, Inbetriebnahme, Wartung und Prüfung müssen die für den spezifischen Einsatzfall gültigen Sicherheits- und Unfallverhütungsvorschriften beachtet werden. Folgende Normen und Richtlinien sind in ihrer jeweils aktuellen, gültigen Fassung von beson-

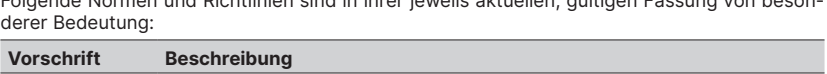

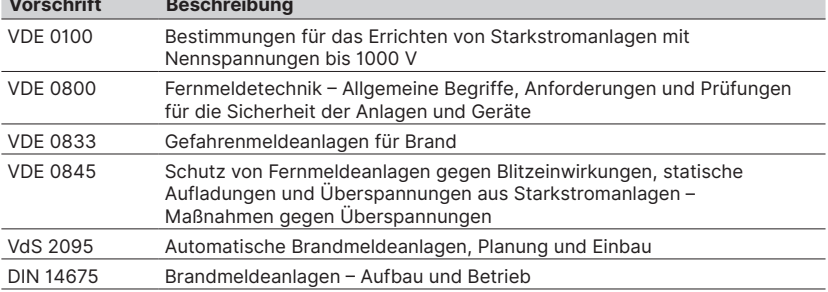

## **2.4 Qualifikation des Personals**

Sämtliche Arbeiten an ADICOS-Anlagen dürfen ausschließlich von qualifizierten Personen durchgeführt werden. Als qualifiziert gelten Personen, die aufgrund ihrer fachlichen Ausbildung, Kenntnisse und Erfahrungen sowie Kenntnis der einschlägigen Bestimmungen Arbeiten an Brandmeldeanlagen durchführen und mögliche Gefahren erkennen können.

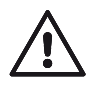

#### **WARNUNG! Gefahr von Störungen und Melderausfall!**

Unsachgemäße Installation des M-BUSMASTER XF kann zu Störungen und einem Ausfall der Melderanlage führen.

**• Installationsarbeiten dürfen nur von Fachpersonal durchgeführt werden.**

### **2.5 Modifikation**

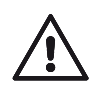

#### **WARNUNG!**

**Sachschaden oder Melderausfall durch eigenmächtige Veränderung!** 

Jegliche Form der eigenmächtigen Veränderung oder Erweiterung kann zu Sachschaden oder einem Ausfall der Melder-Anlage führen. Der Garantieanspruch erlischt.

■ **Nehmen Sie niemals eigenmächtig Modifikationen vor.** 

### **2.6 Zubehör und Ersatzteile**

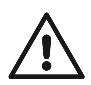

#### **WARNUNG!**

**Sachschaden durch Kurzschluss oder Melderausfall!**

Die Verwendung von anderen Teilen als den Originalersatzteilen und dem Originalzubehör des Herstellers kann durch Kurzschluss zu Sachschaden oder Melderausfall führen!

- **• Verwenden Sie ausschließlich Originalersatzteile und Originalzubehör!**
- **• Originalersatzteile und das Originalzubehör dürfen nur von geschultem Fachpersonal eingebaut werden.**
- **• Als qualifiziertes Personal gelten Personen wie in Kapitel 2.3 beschrieben.**

## **3 Produktbeschreibung**

Der M-BUSMASTER XF bildet mit der ADICOS-Systemsoftware eine Zentraleinheit des Advanced Discovery Systems (ADICOS), die speziell auf die Anforderungen der Brandfrüherkennung im industriellen Bereich zugeschnitten ist. Der M-BUSMASTER XF steuert die Kommunikation mit bis zu 255 ADICOS-Meldern über den ADICOS-M-Bus und bildet die Schnittstelle zwischen der ADICOS-Sonderbrandmeldeanlage und einem Service-PC, die standardmäßig auf RS-232, mit Erweiterungsmodul auch auf Ethernet basiert.

Mit einem Service-PC und der ADICOS-Systemsoftware können die Zustände aller Melder im System intelligent überwacht werden. Zusätzlich werden sämtliche Sensordaten der ADICOS-Melder, wie beispielsweise Konzentrationsverläufe oder Temperaturkurven, kontinuierlich aufgezeichnet. Sie können darüber hinaus grafisch dargestellt werden. Alle Melderparameter, wie Empfindlichkeiten und Alarmschwellen, lassen sich für jeden Melder mithilfe der Software individuell konfigurieren.

Die Stromversorgung des M-BUSMASTER XF erfolgt über 230 V Wechselspannung. Zudem verfügt er über einen Eingang für eine unterbrechungsfreie Stromversorgung mit 24 V Gleichspannung. Für sehr weitläufige Anlagen kann der M-BUSMASTER XF auch als M-Bus Repeater betrieben werden. Durch seine robuste Bauform ist er gegen das Eindringen von Staub und Feuchtigkeit optimal geschützt und kann problemlos direkt in widrigen Umgebungen installiert werden.

## **3.1 Übersicht**

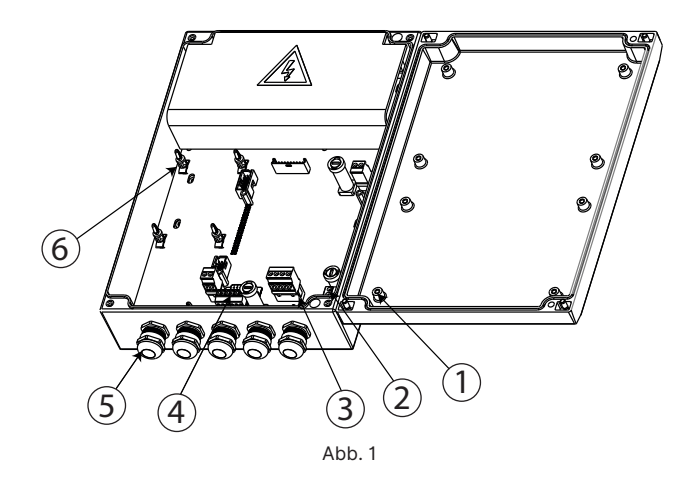

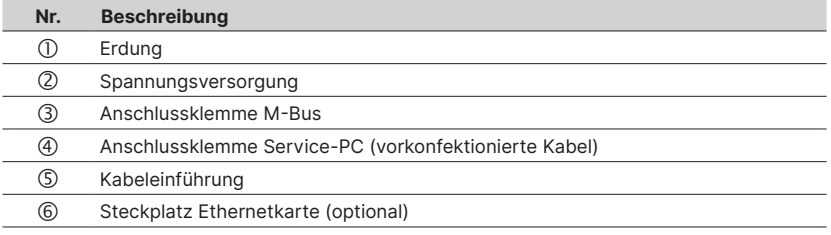

## **3.2 Lieferumfang**

Prüfen Sie den Lieferumfang auf Vollständigkeit und Beschädigungen. Zum Lieferumfang gehören:

- M-BUSMASTER
- optional: LAN-Karte
- Bedienungsanleitung

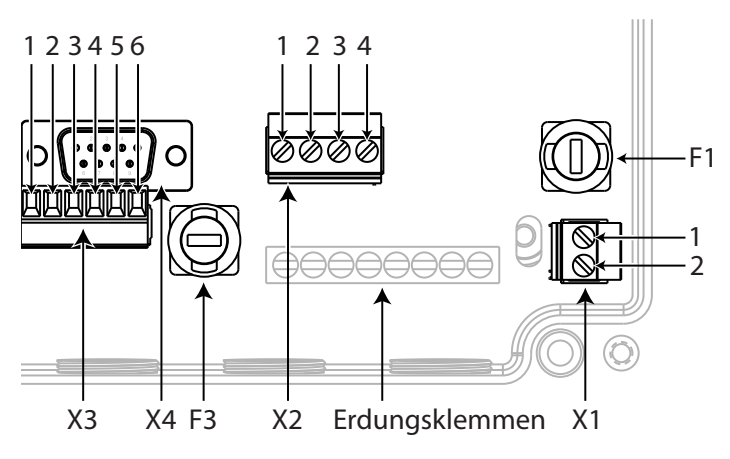

### **3.3 Klemmenbelegung und Anschlüsse**

 $Ahh$  2

#### **3.3.1 Klemmenübersicht**

#### **X1 – Stromversorgung**

Die Stromversorgung erfolgt standardmäßig über ein vorkonfektioniertes Netzkabel mit Schuko-Stecker.<br>Netzeinspeisung: AC 230 V 90 … 264 V

Leistungsaufnahme: max. 65 VA

#### **X2 – optionale 24-V-Einspeisung durch USV mit Akkupufferung**

Einspeisung: DC 24 … 27 V, Polung beachten (siehe Platinenaufdruck) Stromaufnahme:

#### **X2 – M-Bus-Ausgang des ADICOS M-BUSMASTER XF**

Anschluss des Zweileiter-Bussystems zur Kommunikation mit den Meldern. Optional erfolgt die Stromversorgung der Melder auch über diesen Bus.<br>Bus-Spannung: DC 40 V. verpolungssicher

DC 40 V, verpolungssicher<br>1,5 A Max. Strom:

### **X3, X4 – RS-232 PC-Anschluss**

Steckverbinder zum Anschluss eines seriellen Kabels oder einer SUB-D9-Buchse. Alle fünf vorgesehenen Anschlüsse (GND, TxD, RxD, DTR und RTS) müssen verbunden sein. Das Gerät wird ab Werk mit einem vormontierten Schnittstellenkabel ausgeliefert. Beachten Sie, dass Sie jeweils nur einen der beiden Anschlüsse benutzen können.

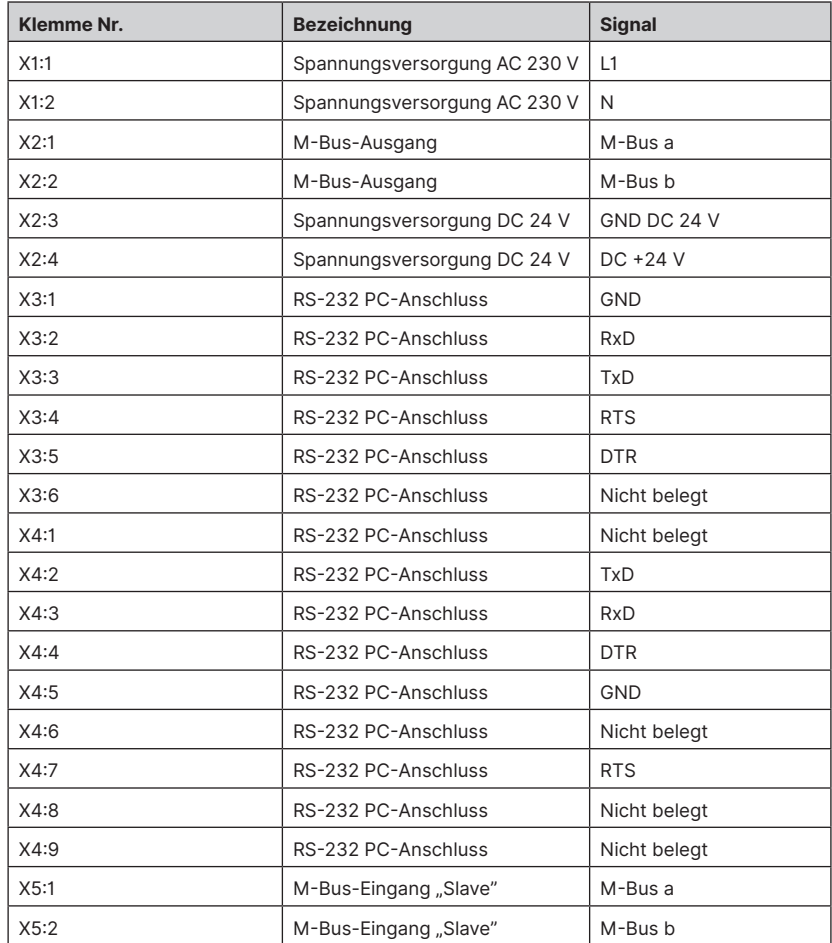

## **3.3.2 Klemmenbelegung**

## **3.4 Interne LED-Anzeigen**

Auf der Hauptplatine befinden sich fünf Leuchtdioden, mit deren Hilfe Betriebszustände angezeigt werden.

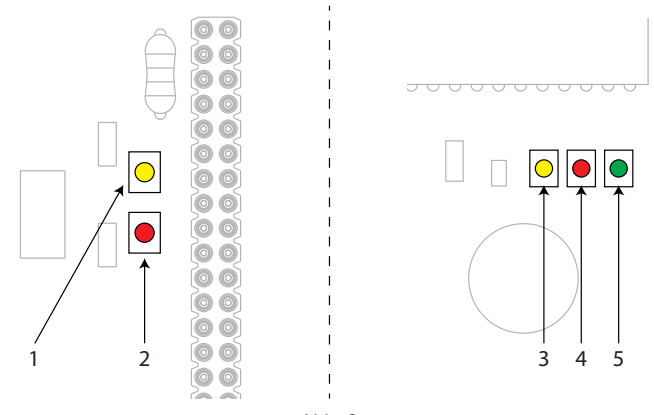

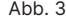

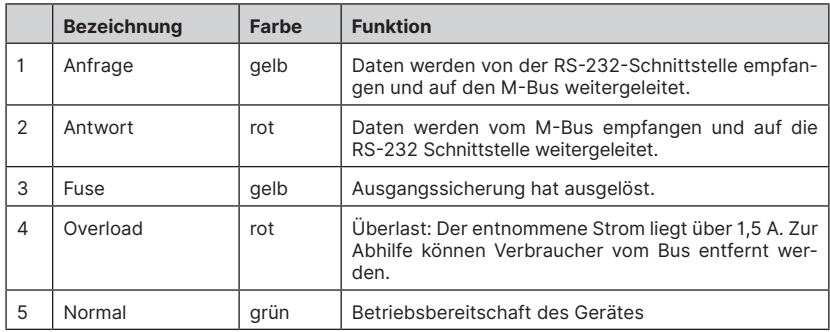

### **3.5 Jumper**

#### **3.5.1 Jumperstellungen "Schnittstelle"**

Mit den Jumpern A0 und A1 können Sie konfigurieren, über welche Schnittstelle der ADICOS M-BUSMASTER XF kommuniziert.

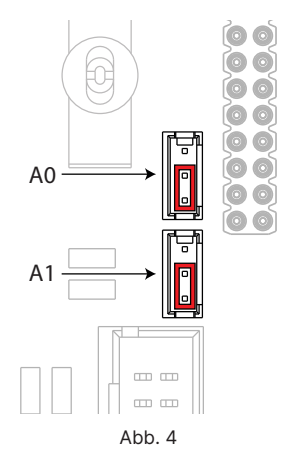

Die Einstellung "Betrieb über RS-232-Schnittstelle" entspricht dem klassischen Masterbetrieb. Die Daten der an den M-Bus angeschlossenen Melder werden über den RS-232 Anschluss zur Weiterverarbeitung an einen PC mit installierter ADICOS-Systemsoftware geleitet.

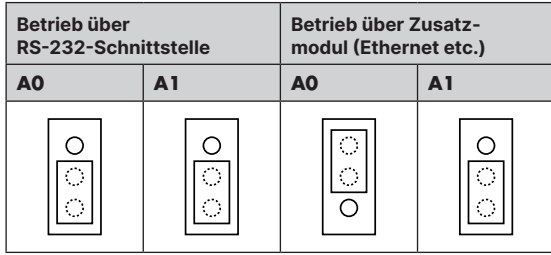

Abb. 5

## **3.6 Sicherungen**

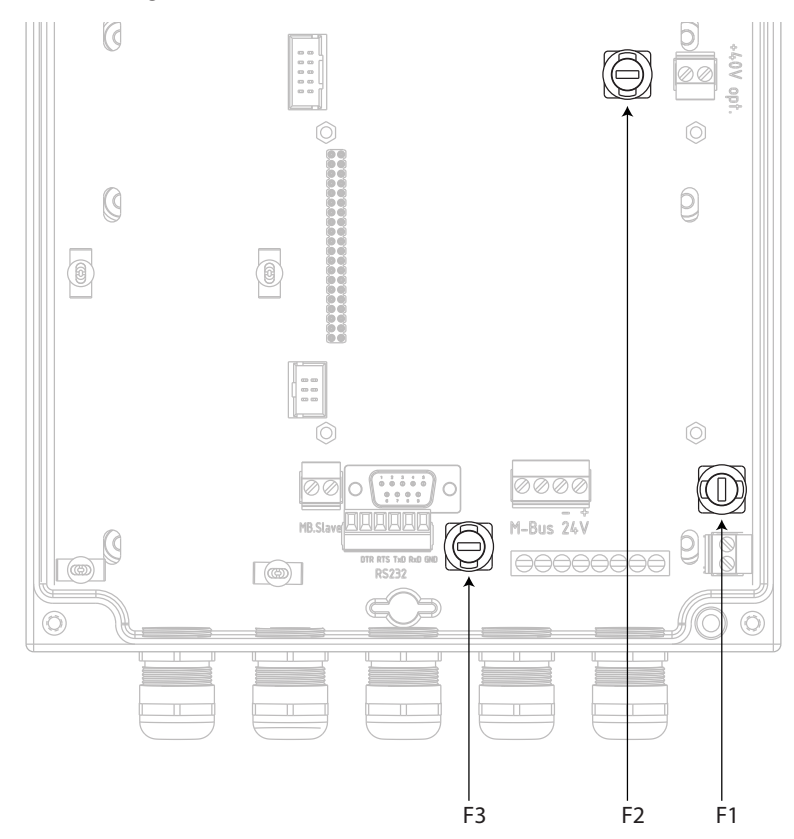

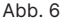

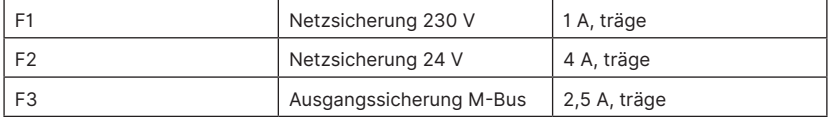

## **4 Funktion**

Der ADICOS M-BUSMASTER XF wird als Interface zwischen Computer und Meldern verwendet. Der M-BUSMASTER ermöglicht die Kommunikation zwischen Leitrechner und den Geräten der ADICOS-Reihe und dient als Pegelwandler vom M-Bus auf R-232.

## **5 Installation**

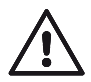

#### **GEFAHR!**

#### **Störungen und Ausfall der Melderanlage!**

Unsachgemäße Installation des ADICOS M-BUSMASTER XF kann zu Störungen und Ausfall der Melderanlage führen.

- **• Installationsarbeiten dürfen nur von Fachpersonal durchgeführt werden (siehe Kap. 2.3).**
- **• Schalten Sie vor sämtlichen Installationsarbeiten die gesamte Melderanlage spannungsfrei!**

#### **5.1 Anforderungen an den Montageort**

Der ADICOS M-BUSMASTER XF ist nicht für den Einsatz in einem explosionsgefährdeten Bereich zugelassen und darf nicht in einem explosionsgefährdeten Bereich eingesetzt werden.

#### **5.1.1 Schutzaspekte**

Um einen störungsfreien Betrieb des ADICOS M-BUSMASTER XF zu gewährleisten, sind die im Folgenden genannten Aspekte bei der Wahl des Montageortes zu beachten.

#### **Temperatur**

Die Umgebungstemperaturen am Montageort dürfen auch im ungünstigsten Fall den Geräte-Temperaturbereich (siehe Kap. »11. Technische Daten«) des ADICOS M-BUSMASTER XF nicht über- oder unterschreiten.

#### **Nässe**

Der ADICOS M-BUSMASTER XF muss an seinem ausgewählten Montageort vor Nässe geschützt sein. Berücksichtigen Sie hier auch eine eventuelle Reinigung mit Wasser am Montageort.

#### **Vibration**

Die Elektronik des ADICOS M-BUSMASTER XF kann durch zu starke Vibrationen beschädigt werden. Befinden sich im Umfeld des Montageortes starke Vibrationen, muss das Gerät so platziert werden, dass es von den Vibrationen nicht beeinflusst wird.

#### **Elektromagnetische Strahlung**

Die Elektronik des ADICOS M-BUSMASTER XF kann durch elektromagnetische Strahlung beeinträchtigt werden. Daher darf das Gerät nicht in der unmittelbaren Umgebung von Starkstromgeräten platziert werden. Zudem müssen geschirmte Kabel verwendet werden.

### **5.2 Verdrahtungsvorgaben**

**WARNUNG!**

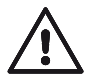

#### **Störungen und Anlagenausfall!**

Die unsachgemäße Installation von ADICOS M-BUSMASTER XF kann zu Störungen und zu einem Ausfall der Melderanlage führen.

- **• Verdrahtungsarbeiten dürfen nur von geschultem Fachpersonal durchgeführt werden!**
- **• Schalten Sie vor sämtlichen Verdrahtungsarbeiten die gesamte Melderanlage spannungsfrei!**
- **• Für den Melderanschluss ausschließlich ADICOS-Anschlusskabel sowie ADICOS-Anschluss- und Abzweigboxen verwenden!**

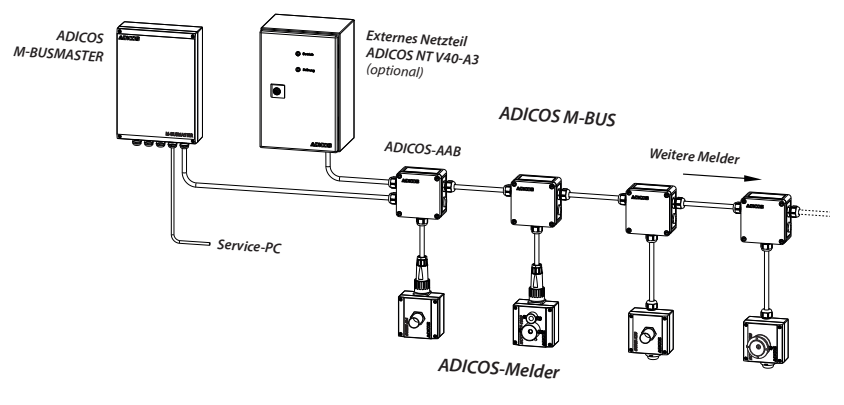

 $Ahh$  7

Beachten Sie neben der hier dargestellten Basisverdrahtung auch die Verdrahtungsbeispiele in den Bedienungsanleitungen der einzelnen Melder.

Beachten Sie bei der Verdrahtung die Anzahl der Melder und die maximale Leitungslänge. Die maximale Leitungslänge ist abhängig von der Anzahl der Melder und der Kabelkapazität (siehe Kap. »11 Technische Daten«).

### **5.3 Montage**

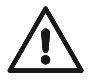

### **GEFAHR!**

#### **Sachschaden duch elektrische Spannung!**

ADICOS-Anlagen arbeiten mit elektrischem Strom, der bei unsachgemäßer Installation zu Anlagenschäden und Bränden führen kann.

- **• Schalten Sie vor sämtlichen Montagearbeiten die gesamte Melderanlage spannungsfrei.**
- **• Die Montage darf ausschließlich von geschultem Fachpersonal durchgeführt werden.**

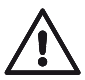

## **VORSICHT!**

**Verletzungsgefahr!!**

Der ADICOS M-BUSMASTER XF ist schwer. Bei unsachgemäßer Montage oder falscher Wandbefestigung kann dies zu Verletzungen führen.

- **• Die Montage an einem geeigneten Ort darf ausschließlich von geschultem Fachpersonal durchgeführt werden.**
- **1** Wählen Sie einen geeigneten Montageort.
- **2** Befestigen Sie den ADICOS M-BUSMASTER XF mit geeignetem Befestigungsmaterial. Bedenken Sie bei der Auswahl den Wandaufbau und die Gehäusestärke (Kap. 11.1, »Abmessungen«).
- **3** Verkabeln Sie die Komponenten untereinander (siehe Kap. »5.2 Verdrahtungsvorgaben«)
- **4** Schließen Sie den ADICOS M-BUSMASTER XF an die Stromversorgung an.

#### **5.3.1 Optionaler LAN-Anschluss mit Ethernetkarte**

Optional kann der ADICOS M-BUSMASTER XF mit einer Ethernetkarte bestellt werden. Die Zusatzplatine ist ab Werk auf dem Steckplatz montiert und die internen Verbindungskabel sind bereits gesteckt. Das LAN-Kabel muss noch angeschlossen werden.

- **1** Führen Sie ein LAN-Kabel durch die Kabeldurchführung. Beachten Sie, dass das Kabel erst gecrimpt werden darf, nachdem es durch die Kabeleinführung gezogen wurde.
- **2** Schließen Sie das gecrimpte LAN-Kabel an den LAN-Anschluss auf der Ethernetkarte an.

## **6 Inbetriebnahme**

► Stellen Sie für die Inbetriebnahme des ADICOS M-BUSMASTER XF die Spannungsversorgung des Gerätes her.

Ist die Verkabelung entsprechend der Anforderungen erfolgt, können Sie die Gesamtverdrahtung folgendermaßen überprüfen:

### **6.1 Widerstandsmessung**

Sie können am Installationsort des ADICOS M-BUSMASTER XF mithilfe eines Widerstandsmessgerätes den Widerstand der gesamten Busverdrahtung überprüfen, solange noch kein Melder oder Repeater an die Busverdrahtung angeschlossen ist. Der gemessene Widerstand ist ∞.

Die einzelnen parallel verdrahteten Stichleitungen können Sie nun einzeln und nacheinander am jeweiligen Ende kurzschließen. Dies muss am Widerstandsmessgerät am Ende der Bus-Stammleitung angezeigt werden. Dadurch ist sichergestellt, dass keine Unterbrechungen und Kurzschlüsse in der Busleitung vorliegen.

### **6.2 Spannungsmessung**

Nach erfolgreicher Überprüfung der Bus-Verdrahtung können Sie die Spannungsversorgung des ADICOS M-BUSMASTER XF einschalten. Die grüne LED (Normal) sollte leuchten und die Betriebsbereitschaft des Gerätes anzeigen.

An den Ausgangsklemmen des ADICOS M-BUSMASTER XF muss eine Spannung von ca. 40 V anliegen. Nachdem Sie den ADICOS M-BUSMASTER XF eingeschaltet haben, muss an jedem angeschlossenem Melder bzw. an den Eingangsklemmen MB-IN des M-Bus-Repeaters eine Spannung zwischen DC 38 und 40 V anliegen. Die Spannungsmessung können Sie mit einem Multimeter durchführen.

Bei den Meldern des Typs ADICOS sollten Sie diese Messung an den Klemmen der Anschlussbaugruppe bzw. an den entsprechenden Kontakten der Anschlusskabel durchführen.

### **6.3 M-BUSMASTER XF in ein Netzwerk einbinden**

Schließen Sie zuerst einen Service-PC an die ADICOS-Zentraleinheit an und installieren Sie auf diesem Service-PC die Systemsoftware.

#### **6.3.1 M-BUSMASTER XF über serielle RS-232 Schnittstelle einbinden**

#### **Voraussetzung**

Es ist kundenseitig ein Service-PC mit ADICOS-Systemsoftware installiert.

Der ADICOS M-BUSMASTER XF verfügt im Standard über eine serielle RS-232 Schnittstelle. Verbinden Sie den Service-PC über das vormontierte Schnittstellenkabel mit dem COM-Port des Service PC und starten Sie die GSME-Zentralsoftware.

**1** Nehmen Sie in der Software zunächst die korrekte Einstellung der Schnittstellenparameter vor. Wählen Sie dabei den verwendeten COM-Port und eine Baudrate von 4800 Baud aus.

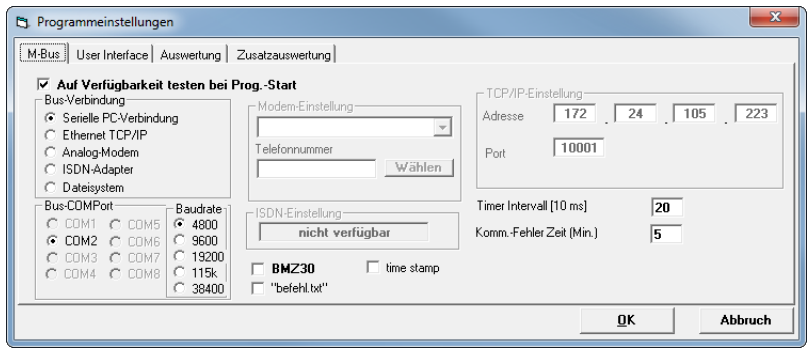

Abb. 8

- **2** Fügen Sie nun einen oder mehrere ADICOS-Melder zur Abfrage hinzu, z. B. unter Verwendung der Autoscan-Funktion.
- $\triangleright$  Während der Kommunikation des Service-PCs mit den im Feld angeschlossenen Meldern sollten sowohl die rote (Antwort), als auch die gelbe (Anfrage) LED abwechselnd aufblinken.

#### **6.3.2 M-BUSMASTER XF über optionalen LAN-Anschluss einbinden**

Optional kann der ADICOS M-BUSMASTER XF mit einem Ethernet-Anschluss ausgestattet werden. Die Netzwerkkarte basiert auf einem Baustein XPort der Firma Lantronix. Die MAC-Adresse der Netzwerkkarte kann dem Aufkleber auf dem XPort entnommen werden.

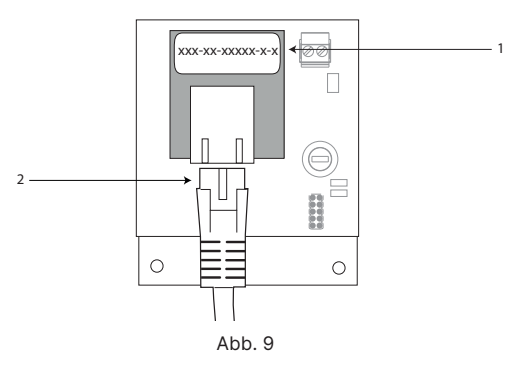

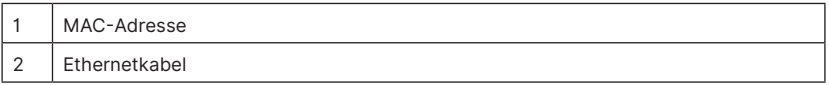

Das Ethernet-Modul bezieht seine IP Adresse automatisch vom DHCP-Server des Netzwerks. Mit Hilfe des "Lantronix Deviceinstaller" (https://www.lantronix.com/products/deviceinstaller/), ein Softwaretool des Herstellers der XPort, lässt sich zur MAC-Adresse die zugehörige IP-Adresse des ADICOS M-BUSMASTER XF finden bzw. auf Wunsch anpassen.

#### **Angeschlossene Geräte finden**

- **1** Stellen Sie sicher, dass alle Komponenten korrekt angeschlossen sind und mit Spannung versorgt werden.
- **2** Starten Sie den Lantronix Deviceinstaller auf einem Rechner, der sich im gleichen Netzwerk befindet.
- $\triangleright$  Die Software listet automatisch alle Ethernet-Module innerhalb des Netzwerkes als .. XPort Direct" oder .. XPort Direct+" auf.

| Lantronix DeviceInstaller 4.4.0.7                                                                                                    |                                   |                                                           |            |                               |                                        | $= 0$<br>33      |
|----------------------------------------------------------------------------------------------------|-----------------------------------|-----------------------------------------------------------|------------|-------------------------------|----------------------------------------|------------------|
| Edit<br>Device<br><b>File</b><br>View<br>Search & Options Exclude & Assign IP                                                                                                    | Help<br>Tools                     | Upgrade C Import Provisioning File X Generate Device File |            |                               |                                        |                  |
| <b>Eg Lantronix Devices - 6 device(s)</b><br>□ gg LAN-Verbindung 2 (172.24.1<br><b>E-C XPort</b><br><b>Reader XPort Direct - firmwar</b><br>in-die XPort Direct+ - firmwa<br>in-429 XPort Direct+ - firmwal<br>(i) < <a><a>&gt; XPort Direct+ - firmwa<br/>m<br/>٠</a></a> | Name                              | <b>User Name</b>                                          | User Group | <b>IP Address</b>             | <b>Hardware Address</b>                | <b>Status</b>    |
|                                                                                                    | XPort Direct<br>See XPort Direct  | <b>BMZ Demoboard Konferenzraum</b><br>BMZ30 H38           |            | 172.24.105.223<br>172 24 22 2 | 00-20-4A-A8-3B-87<br>00-20-4A-A8-2B-4A | Online<br>Online |
|                                                                                                    | XPort Direct<br>Set XPort Direct+ | <b>XF Klimaschrank</b><br><b>BMZ H30</b>                  |            | 172 24 70 3<br>172 24 22 5    | 00-20-4A-A8-3B-42<br>00-80-A3-C2-16-3E | Online<br>Online |
|                                                                                                    | Set XPort Direct+                 |                                                           |            | 172 24 105 19                 | 00-20-4A-9D-65-6D                      | Online           |
|                                                                                                    | XPort Direct+                     | <b>BMZ30 H21</b>                                          |            | 172 24 22 3                   | 00-20-4A-FR-29-DE                      | Online           |
| <b>NA</b> Ready                                                                                                    |                                   |                                                           |            |                               |                                        |                  |

Abb. 10

#### **IP-Adresse ändern**

- **1** Wählen Sie das zu ändernde Gerät in der Liste aus.
- **2** Klicken dann auf "Assign IP".
- $\triangleright$  Der Assistent zur Anpassung der IP Adresse wird gestartet.

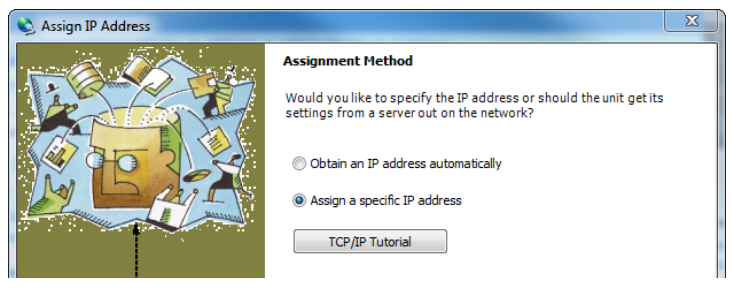

Abb. 11

**3** Wählen Sie "Assign a specific IP adress" aus und klicken auf "Next".

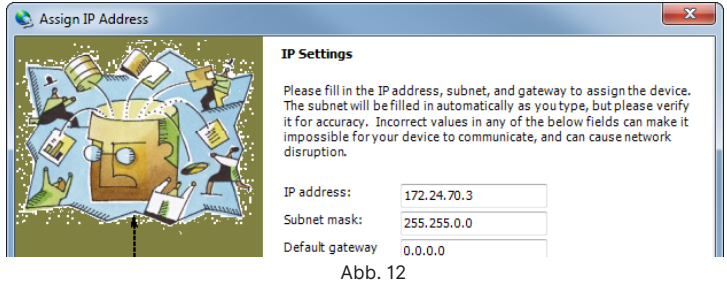

4 Geben Sie die gewünschte IP-Adresse und die Sub-Netz-Maske ein und klicken "Next".

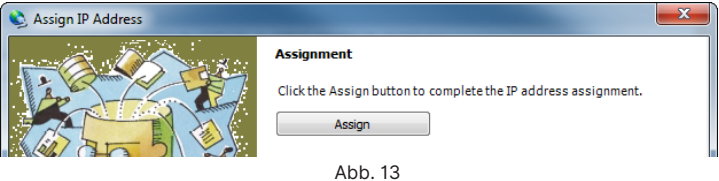

- 
- **5** Klicken Sie auf "Assign".
- $\triangleright$  Die neue IP-Adresse wird programmiert.

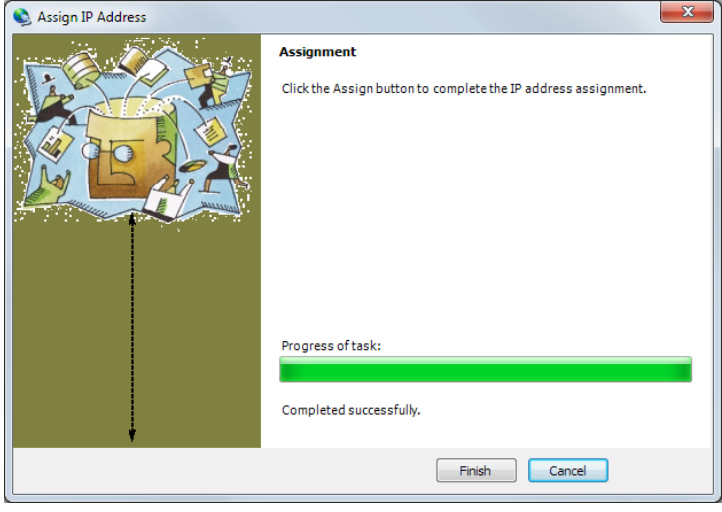

Abb. 14

**6** Klicken Sie auf "Finish" und schließen den Deviceinstaller.

#### **Einrichtung des M-Bus Masters in der ADICOS-Systemsoftware**

#### **Voraussetzung**

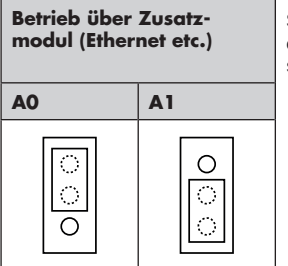

Stellen Sie sicher, dass der Jumper "A0" in die obere Position gesteckt ist (siehe Kap. "3.5.1 Jumperstellungen "Schnittstelle"")

**1** Passen Sie in der Software die Einstellung der Schnittstellenparameter wie folgt an:

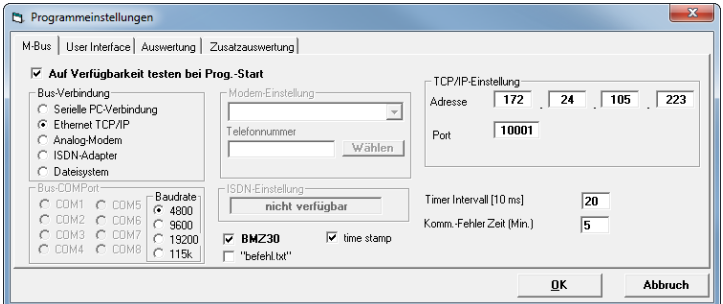

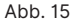

Bus-Verbindung: Ethernet TCP/IP

TCP/IP-Einstellung: die voreingestellte oder programmierte IP-Adresse Port: 10001

- **2** Bestätigen Sie die Einstellungen mit der Schaltfläche "OK".
- **3** Fügen Sie nun ADICOS-Melder zur Abfrage hinzu z. B. unter Verwendung der Autoscan-Funktion.
- $\triangleright$  Während der Kommunikation des Service-PC mit den im Feld angeschlossenen Meldern sollten sowohl die rote (Antwort), als auch die gelbe (Anfrage) LED abwechselnd aufblinken.

## **6.4 Überprüfung der Buskommunikation**

Haben Sie alle Geräte in Betrieb genommen und den Zentralrechner inkl. ADICOS M-BUSMAS-TER XF eingeschaltet, können Sie die ADICOS-Systemsoftware aufrufen.

In der Software können Sie jedes einzelne Gerät vom Zentralrechner aus einbinden und überprüfen. Während der Kommunikation des Service-PCs mit den im Feld angeschlossenen Meldern sollten sowohl die rote (Antwort), als auch die gelbe (Anfrage) LED abwechselnd leuchten.

## **7 Betrieb**

Während des Betriebs dient der ADICOS M-BUSMASTER XF als Pegelwandler vom M-Bus-System zu einer Standardschnittstelle.

## **8 Instandhaltung**

### **8.1 Reinigung**

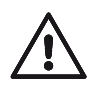

## **GEFAHR!**

**Gefahr eines Stromschlags durch unsachgemäße Reinigung!** ADICOS-Anlagen arbeiten mit elektrischem Strom. Bei unsachgemäßer Reinigung können Sie einen Stromschlag bekommen.

**• Schalten Sie vor sämtlichen Reinigungsarbeiten die gesamte Melderanlage spannungsfrei!**

Das Gehäuse des ADICOS M-BUSMASTER XF darf mit einem weichen, feuchten Tuch und Spülzusatz gereinigt werden. Nicht erlaubt sind Scheuermittel, Säuren und Laugen sowie die Reinigung mit Wasserdruck. Stellen Sie sicher, dass kein Wasser ins Innere des Gerätes gelangt. Durch unsachgemäße Reinigung wird der ADICOS M-BUSMASTER XF in seiner Funktion beeinträchtigt und es besteht die Gefahr eines Stromschlags.

## **8.2 Austausch des ADICOS M-BUSMASTER XF**

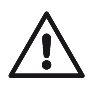

#### **WARNUNG! Funktionsbeeinträchtigung!**

Defekte Komponenten führen zu einer Funktionsbeeinträchtigung. Die Anlage arbeitet nicht mehr bestimmungsgemäß.

**• Tauschen Sie den ADICOS M-BUSMASTER XF bei Defekten umgehend aus!**

### **8.2.1 Wartung**

Der ADICOS M-BUSMASTER XF enthält keine Verschleiß- oder Verbrauchsteile. Eine diesbezügliche Wartung ist nicht erforderlich.

## **9 Störung**

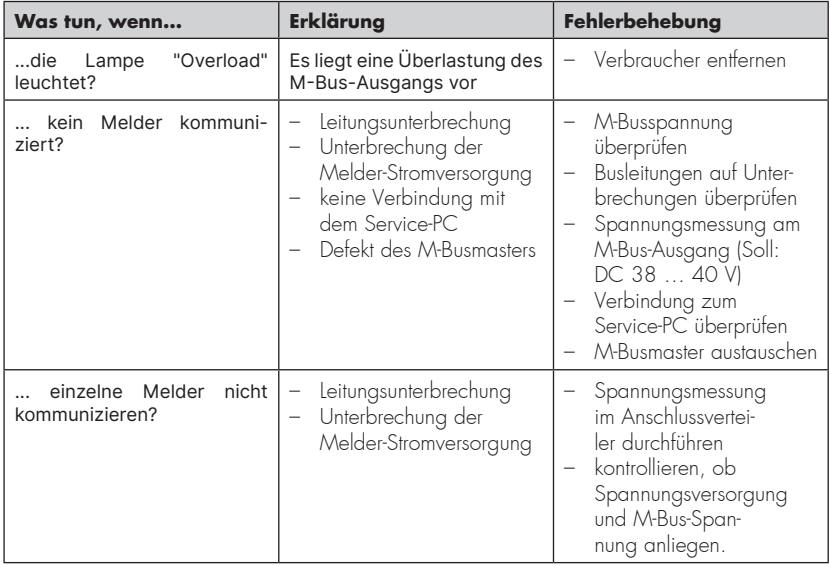

## **10 Entsorgung**

Gerät nach Ende der Nutzungszeit an den Hersteller zurücksenden. Dieser gewährleistet eine umweltschonende Entsorgung aller Komponenten.

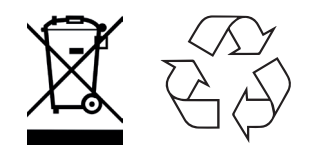

## **11 Technische Daten**

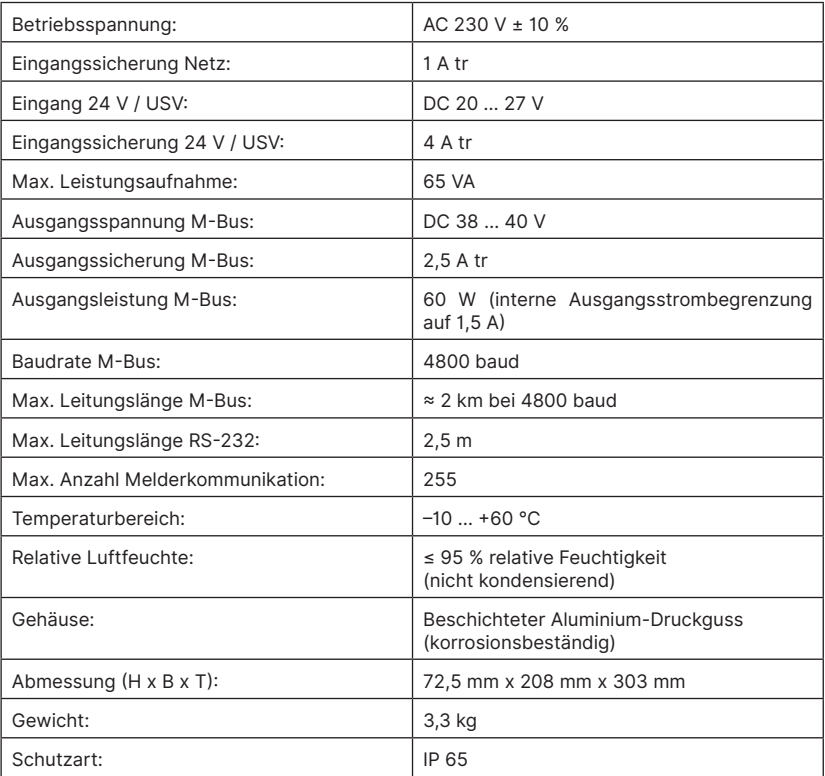

## **11.1 Abmessungen**

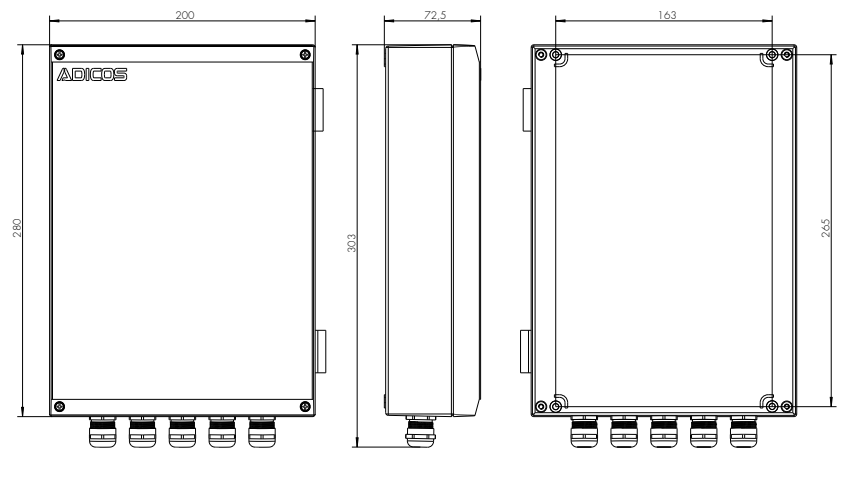

Abb. 8

## **11.2 Typenschild**

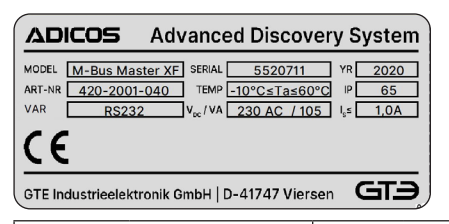

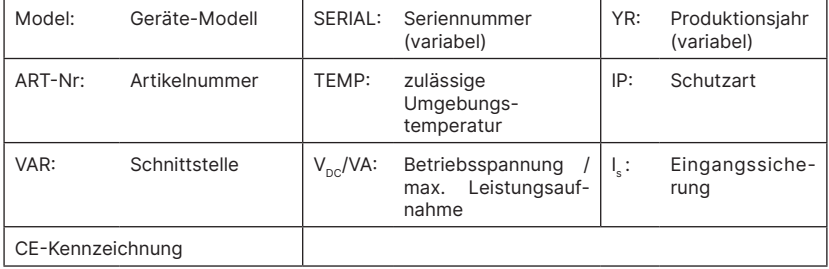